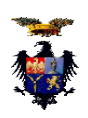

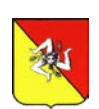

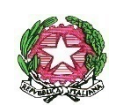

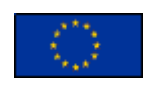

ISTITUTO DI ISTRUZIONE SECONDARIA SUPERIORE "DON G. COLLETTO" CORLEONE (PA) C.F. 92003160824 – Cod. Mecc. PAIS00900C www.doncolletto.edu.it - pais00900c@istruzione.it - pais00900c@pec.istruzione.it Licei: Scientifico - Classico - Scienze Umane - Musicale Istituti tecnici: Settore Economico "Turismo" – Settore Tecnologico "Elettronica ed Elettrotecnica" Istituto Professionale - Settore Industria e Artigianato: "Manutenzione ed Assistenza tecnica". - Segreteria e Presidenza Via S. Cusimano s.n.c. 90034 Corleone (PA) Centralino: Tel. 091/8464242/0918463642 - Succursale: Via Umberto I -Tel. 091/8468948 -Sede associata: Marineo - Via E. Majorana s.n.c, Tel. 091/8725239

> **Ai Sigg. Genitori Ai Sigg. Docenti Al DSGA LORO SEDI AL SITO ISTITUZIONALE DELLA SCUOLA**

# **OGGETTO: Informazione alle famiglie relativa al sistema di pagamento PAGO IN RETE**

Si ricorda alle famiglie che **dal 30 giugno 2020 è diventato obbligatorio utilizzare il sistema Pago In Rete**, il servizio centralizzato per i pagamenti telematici del Ministero dell'Istruzione. Si potranno eseguire i pagamenti dei contributi e delle tasse per i servizi scolastici o per le istanze al Ministero con il sistema pagoPA, nato per rendere l'amministrazione pubblica più trasparente, più semplice e più efficace.

Ciò premesso, si forniscono le indicazione sulle procedure da seguire per effettuare i pagamenti. Accedendo con PC, Tablet, Smartphone si può scegliere di pagare subito online con carta di credito, addebito in conto (o con altri metodi di pagamento) oppure di eseguire il versamento presso le tabaccherie, sportelli bancari autorizzati, uffici postali o altri prestatori di servizi di pagamento (PSP), scaricando il documento di pagamento predisposto dal sistema, che riporta QR-Code e Bollettino Postale PA.

Oltre all'esecuzione di pagamenti, Pago In Rete mostra tutti i pagamenti eseguibili, avvisa per ogni nuovo versamento richiesto dalle scuole, fornisce le ricevute telematiche e gli attestati validi ai fini fiscali per tutti pagamenti telematici effettuati.

## **Accesso al servizio Pago in Rete**

Per accedere al servizio Pago In Rete si deve essere in possesso delle credenziali (username e password). In particolare:

1) Se si dispone di un'identità digitale SPID (Sistema Pubblico di Identità Digitale) si può accedere con le credenziali SPID del gestore che ha rilasciato l'identità (selezionando "Entra con SPID");

2) **Se si tratta di un genitore che ha presentato una domanda d'iscrizione on-line si può accedere con le stesse credenziali utilizzate per l'iscrizione del figlio;**

3) Se si tratta di un docente in possesso di credenziali Polis, si possono utilizzare le credenziali stesse; 4) Se non si dispone delle credenziali, si possono ottenere effettuando la registrazione al servizio cliccando sul link Registrati

Per comodità si segnala il link diretto e lo screenshot della pagina della registrazione:

<https://www.istruzione.it/pagoinrete/>

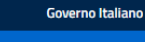

#### Ministero dell'Istruzione e del Merito

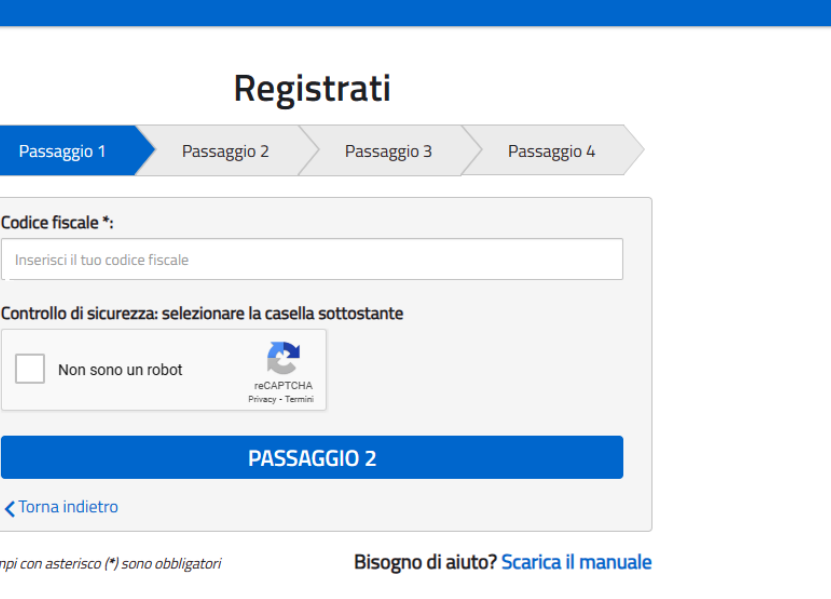

**ITA** 

# **Modalità di registrazione al servizio Pago in Rete**

Lcar

# (Valido **per chi non possiede** un'identità digitale SPID o le credenziali del MIUR di Polis o **di Iscrizioni Online**)

Nella pagina sopra illustrata è necessario fare 4 semplici passaggi:

- 1. inserire il codice fiscale e selezionare la casella di sicurezza "Non sono un robot";
- 2. compilare la scheda con i dati anagrafici e inserire un indirizzo e-mail personale attivo (da digitare due volte per sicurezza);
- 3. verificare la correttezza di tutti i dati inseriti e selezionare "CONFERMA I TUOI DATI", altrimenti se si riscontrano degli errori cliccare su "torna indietro" per tornare al passaggio precedente ed effettuare le correzioni necessarie;
- 4. per completare la registrazione accedere infine alla casella e-mail indicata al punto 2, visualizzare la e-mail ricevuta da "MIM Comunicazione" e cliccare sul link presente nel testo.

Completata la registrazione si riceverà una seconda e-mail con le credenziali (username e password) per accedere al servizio Pago In Rete.

Al primo accesso al servizio verrà richiesto di modificare a piacimento la password provvisoria ricevuta con la seconda e-mail. La nuova password deve avere almeno 8 caratteri, contenere un numero, una lettera maiuscola e una lettera minuscola. **Cosa pagare con il servizio Pago in Rete** Con tale servizio si possono pagare elettronicamente con il sistema pagoPA:

- le tasse e i contributi scolastici richiesti dalle scuole agli alunni per le attività curriculari ed extracurriculari a pagamento, come le visite guidate, i viaggi d'istruzione, la mensa autogestita;
- tutti contributi a favore del Ministero, quali ad esempio i diritti di segreteria per la partecipazione a concorsi.

Si possono effettuare i versamenti per tutti gli avvisi digitali di pagamento intestati ai figli, che sono stati notificati, attraverso la posta elettronica, dalla scuola di frequenza, oppure fare versamenti volontari per ogni causale di pagamento elettronico, che le scuole o il Ministero hanno reso eseguibile tramite Pago In Rete.

## **Come procedere con il servizio Pago in Rete**

1. **selezionare quello che si vuole versare**

– Per le tasse e contributi scolastici è necessario collegarsi alla sezione "PAGO IN RETE SCUOLA"; se le scuole hanno inviato avvisi digitali di pagamento si va alla pagina "Visualizza Pagamenti" e si selezionano gli avvisi dei contributi che si vogliono versare;

– per fare una contribuzione volontaria è necessario portarsi sulla pagina "Versamenti volontari", ricercare la scuola di proprio interesse, scegliere la causale del versamento eseguibile e inserire i dati dell'alunno richiesti per il pagamento.

Per versare un contributo per il Ministero è necessario collegarsi invece alla sezione "PAGO IN RETE MIM", ricercare e selezionare nella lista dei pagamenti eseguibili i contributi che si vogliono versare.

### 2. **procedere con il pagamento**

Si può pagare subito on-line, scegliendo dalla piattaforma pagoPA come pagare (carta, addebito sul conto corrente o altro) e il prestatore di servizi di pagamento (PSP) che si preferisce, altrimenti se si vuole pagare in un secondo momento, si può scaricare il documento per il pagamento, che riporta QR- code, CBILL (e Bollettino Postale PA), che sarà utile dopo per pagare presso gli sportelli bancari, dai tabaccai, agli uffici postali (o presso altri PSP abilitati) oppure on line dal sito della banca scelta o con le app.

Effettuato il pagamento si potrà visualizzare la ricevuta telematica e scaricare l'attestazione di pagamento di ogni contributo versato, utile per gli scopi previsti per legge.

Per ogni altra problematica è possibile consultare la documentazione presente nell'home page del servizio Pago in Rete del Ministero [\(https://www.istruzione.it/pagoinrete/index.html\)](https://www.istruzione.it/pagoinrete/index.html), come si evince dallo screenshot seguente:

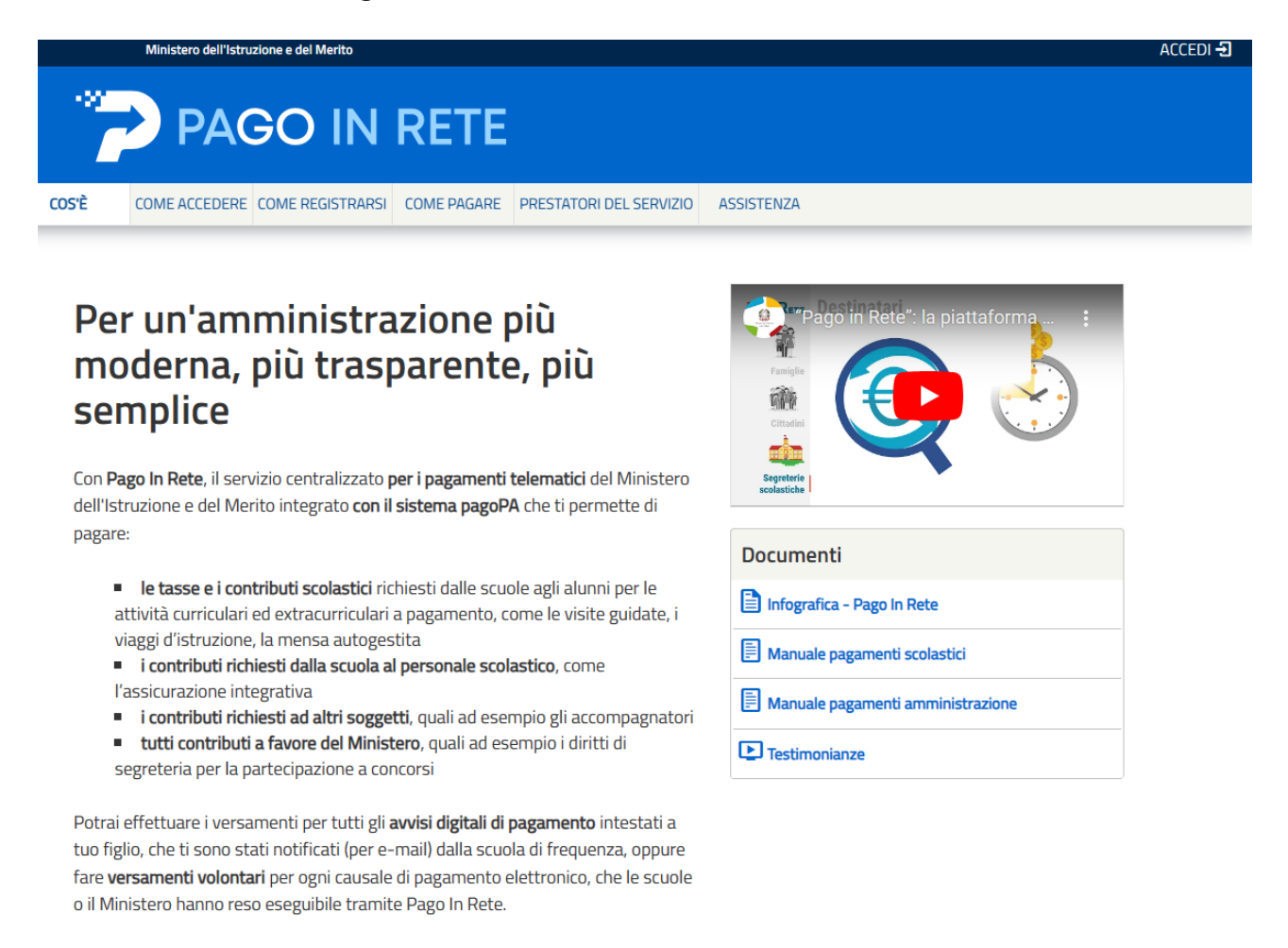

La Dirigente Scolastica *Natalia Scalisi* firma autografa sostituita a mezzo stampa, ai sensi dell'art. 3, c. 2, del D. Lgs. n. 39/93